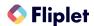

# **Connecting Fliplet and Zapier**

Integrating Fliplet and Zapier is a straightforward process that involves setting up "Zaps" (automated workflows) in Zapier to connect the two platforms. Here's a step-by-step guide to help you integrate Fliplet and Zapier:

#### **Prerequisites:**

- o Ensure you have accounts on both Fliplet and Zapier platforms.
- o Have access to the Fliplet app you want to integrate with Zapier.

#### Step 1: Create a Zap in Zapier

- Log in to your Zapier account.
- o Click on "Make a Zap" in the top right corner to start creating a new Zap.
- For the "Trigger" app, search and select the app that will initiate the integration. For example, if you want to trigger an action when new data is added to Google Sheets, select "Google Sheets."
- Choose a specific trigger event from the available options. For instance, if you selected Google Sheets, you might choose "New Spreadsheet Row" as the trigger event.
- Follow the prompts to connect and set up the trigger app according to your chosen event.

### **Step 2: Connect Fliplet to Zapier**

- o For the "Action" app, search and select "Webhooks by Zapier."
- Choose "POST" as the Action Event.
- You'll now need to set up the webhook to connect with Fliplet: a. In the "Customize Post" section, you'll find the "Data" field. Here, you need to enter the data that you want to send from Zapier to Fliplet. To get the URL for your Fliplet app, you'll need to set up an API token in your Fliplet app. Map the data from your trigger app to the corresponding fields in your Fliplet app.

### **Step 3: Test and Activate Your Zap**

- Zapier will now test your Zap to ensure it works correctly. Follow the prompts to verify the data and connection between the trigger app and Fliplet.
- o Once the test is successful, you can activate your Zap to start the integration.

## **Step 4: Monitor and Manage Your Zap**

- Once your Zap is active, it will run automatically whenever the trigger event occurs in the chosen app.
- You can monitor your Zaps in your Zapier dashboard and make any necessary adjustments or modifications as needed.